**А. А. Верхоланцев В. Г. Злобин В. В. Пеленко**

# **ЭНЕРГЕТИЧЕСКИЕ НАСОСЫ, КОМПРЕССОРЫ И СИСТЕМЫ ВОЗДУХОСНАБЖЕНИЯ ПРОМЫШЛЕННЫХ ПРЕДПРИЯТИЙ**

# **ИССЛЕДОВАНИЕ РАБОТЫ ПОРШНЕВОГО КОМПРЕССОРА**

**Практикум**

**Санкт-Петербург 2024** 

**Министерство науки и высшего образования Российской Федерации** ФЕДЕРАЛЬНОЕ ГОСУДАРСТВЕННОЕ БЮДЖЕТНОЕ ОБРАЗОВАТЕЛЬНОЕ УЧРЕЖДЕНИЕ ВЫСШЕГО ОБРАЗОВАНИЯ

> **«Санкт-Петербургский государственный университет промышленных технологий и дизайна» Высшая школа технологии и энергетики**

> > **А. А. Верхоланцев В. Г. Злобин В. В. Пеленко**

# **ЭНЕРГЕТИЧЕСКИЕ НАСОСЫ, КОМПРЕССОРЫ И СИСТЕМЫ ВОЗДУХОСНАБЖЕНИЯ ПРОМЫШЛЕННЫХ ПРЕДПРИЯТИЙ**

# **ИССЛЕДОВАНИЕ РАБОТЫ ПОРШНЕВОГО КОМПРЕССОРА**

**Практикум**

Утверждено Редакционно-издательским советом ВШТЭ СПбГУПТД

Санкт-Петербург 2024

*Рецензент*

кандидат технических наук, доцент кафедры теплосиловых установок и тепловых двигателей Высшей школы технологии и энергетики Санкт-Петербургского государственного университета промышленных технологий и дизайна *А. М. Хлыновский*

#### **Верхоланцев, А. А.**

**В 363** Энергетические насосы, компрессоры и системы воздухоснабжения промышленных предприятий. Исследование работы поршневого компрессора : Практикум / А. А. Верхоланцев, В. Г. Злобин, В. В. Пеленко. — СПб.: ВШТЭ СПбГУПТД, 2024. — 26 с.

Практикум соответствует программе и учебному плану дисциплины «Энергетические насосы, компрессоры и системы воздухоснабжения промышленных предприятий» по направлению подготовки 13.03.01 «Теплоэнергетика и теплотехника», профиль «Промышленная теплоэнергетика», а также дисциплины «Нагнетатели и системы снабжения воздухом промышленных предприятий» по направлению подготовки 13.03.01 «Теплоэнергетика и теплотехника», профили подготовки: «Энергетика теплотехнологий» и «Цифровые энергосистемы и комплексы».

Практикум охватывает основы теории, алгоритмы проведения каждой лабораторной работы, поясняет последовательность построения графиков как вручную, по полученным экспериментальным данным, приведенным в соответствующих таблицах, так и при помощи прикладной программы сбора и обработки данных.

Данный практикум сформирован на основании описания лабораторных работ РППК-010-5ЛР, поставленного с типовым комплектом учебного оборудования. В практикуме представлены 5 лабораторных работ, касающихся рабочих процессов поршневого компрессора.

Практикум предназначен для подготовки бакалавров очной формы обучения.

УДК 620.19 (075) ББК 31.38я7

> © ВШТЭ СПбГУПТД, 2024 © Верхоланцев А. А., Злобин В. Г., Пеленко В. В., 2024

# **СОДЕРЖАНИЕ**

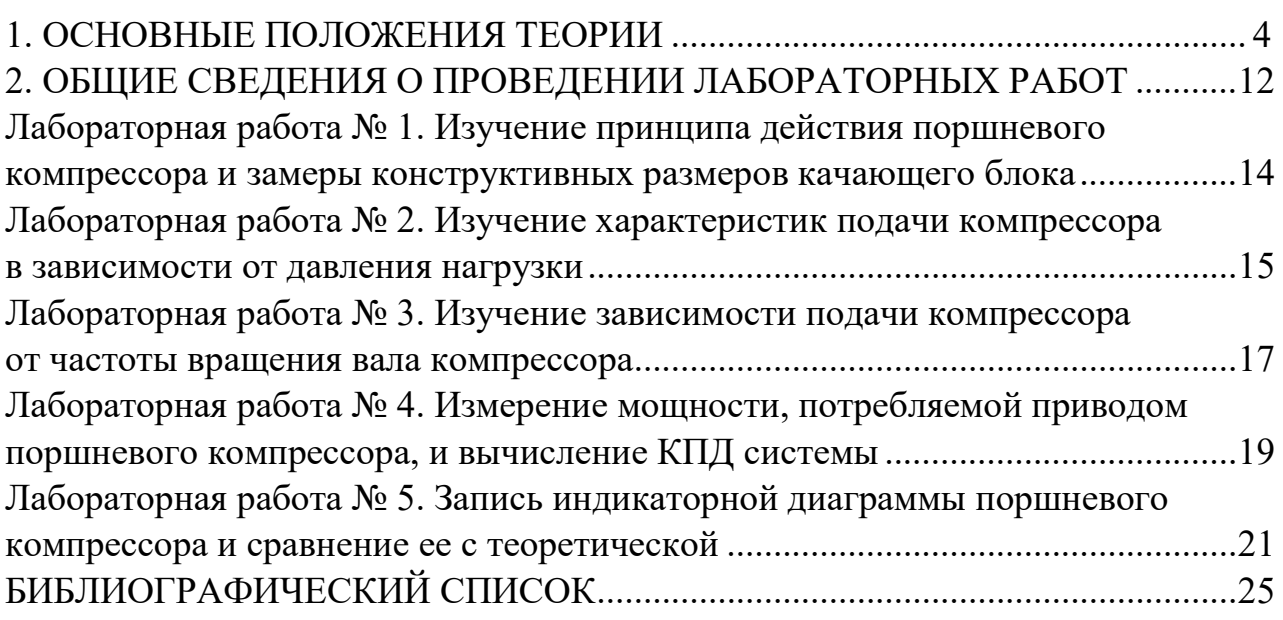

# **1. ОСНОВНЫЕ ПОЛОЖЕНИЯ ТЕОРИИ**

Поршневой компрессор – тип компрессора, энергетическая машина для сжатия и подачи (перемещения) воздуха или газа (рабочей среды) под давлением. Компрессоры возвратно-поступательного действия считаются самым давним и распространенным типом. Эффект компрессии создается за счет политропного уменьшения объема газа при движении поршня в цилиндре. Всасывающие и нагнетательные клапаны поджаты пружиной и работают автоматически под действием перепада давления, возникающего между цилиндром компрессора и давлением в трубопроводе при движении поршня.

#### **Классификация поршневых компрессоров**

Поршневые компрессоры могут быть классифицированы по следующим основным признакам:

1. По типу конструктивной схемы.

2. По расположению цилиндров.

3. По числу ступеней сжатия.

4. По наличию или отсутствию смазки цилиндров.

5. По величине конечного давления.

6. Подаче поршневых компрессоров.

# *Классификация по типу конструктивной схемы*

Поршневые компрессоры могут быть: крейцкопфные (с двухсторонним всасыванием) и бескрейцкопфные (одностороннего всасывания мощностью до 100 кВт).

#### *Классификация по расположению цилиндров*

По расположению цилиндров компрессоры подразделяются на *вертикальные, горизонтальные и угловые*.

К *вертикальным* относятся машины с цилиндрами, расположенными вертикально.

При *горизонтальном* расположении цилиндры могут быть размещены по одну сторону коленчатого вала, такие компрессоры называются горизонтальными с односторонним расположением цилиндров; либо по обе стороны вала – с двухсторонним расположением цилиндров.

К *угловым* компрессорам относятся машины с цилиндрами, расположенными в одних рядах вертикально, в других – горизонтально. Такие компрессоры называются *прямоугольными*. К угловым компрессорам относятся машины с наклонными цилиндрами, установленными V-образно и W-образно (компрессоры называются соответственно V- и W-образными).

Прогрессивным в развитии поршневых компрессоров явился переход на **оппозитное** исполнение компрессоров крупной и средней производительности. **Оппозитные** компрессоры, представляющие собой горизонтальные машины с встречным движением поршней и расположением цилиндров по обе стороны вала, отличаются высокой динамической уравновешенностью, меньшим габаритами и массой. Благодаря своим преимуществам **оппозитные**

компрессоры практически полностью вытеснили традиционный тип крупного горизонтального компрессора.

Для машин малой и средней производительности основным является прямоугольный тип компрессора и компрессора с У-образным расположением цилиндров.

#### *Классификация по числу ступеней сжатия*

По числу ступеней сжатия различаются одно-, двух- и многоступенчатые компрессоры. Многоступенчатое сжатие вызывается необходимостью повышения давления сжимаемого газа и использованием промежуточного (изобарного) охлаждения газа между ступенями.

#### *Компрессор без смазки цилиндров*

Первоначально компрессор без смазки цилиндров выполнялся с лабиринтным уплотнением, при котором уплотнение поршня достигается с помощью канавок, нарезанных на поршне, но такая конструкция не получила практического применения. В дальнейшем развитие компрессоров без смазки цилиндров пошло по пути создания и внедрения компрессоров, в которых уплотнение поршней осуществляется поршневыми кольцами, выполненными из композиционных материалов. Компрессоры без смазки цилиндров необходимы для технологических процессов, в которых попадание примесей смазочного масла в сжимаемый газ весьма нежелательно.

#### *Масляные компрессоры*

Компрессоры со смазкой цилиндров значительно эффективнее безмасляных из-за максимальной производительности и возможности беспрерывной интенсивной эксплуатации.

#### *Классификация по величине конечного давления*

– вакуум-насосы, сжимающие разреженные (разрежение более 0,05 МПа) газы до атмосферного давления;

– газодувки от 0,1 до 0,3 МПа;

– компрессоры:

- низкого (0,15 1,2 МПа),
- среднего (1,2 10 МПа),
- высокого (10 100 МПа),
- сверхвысокого (более 100 МПа) давлений.

# **Подача поршневых компрессоров**

Подача поршневого насоса определяется размерами рабочего цилиндра, числом ходов поршня или частотой вращения вала компрессора и количеством цилиндров.

Если поршень компрессора работает лишь одной своей стороной (компрессор одностороннего действия) и приводится в движение от двигателя при помощи кривошипно-шатунного механизма (рис. 1.1.), то количество газа, м<sup>3/</sup>ч, фактически всасываемого и подаваемого компрессором, составит величину:

$$
Q = \frac{\pi}{4} \cdot D^2 \cdot S \cdot 60 \cdot n \cdot \eta_0,\tag{1.1}
$$

где *п –* число двойных ходов поршня в минуту;

*D –* внутренний диаметр цилиндра;

*S* – ход поршня;

<sup>η</sup>*О* – объемный КПД.

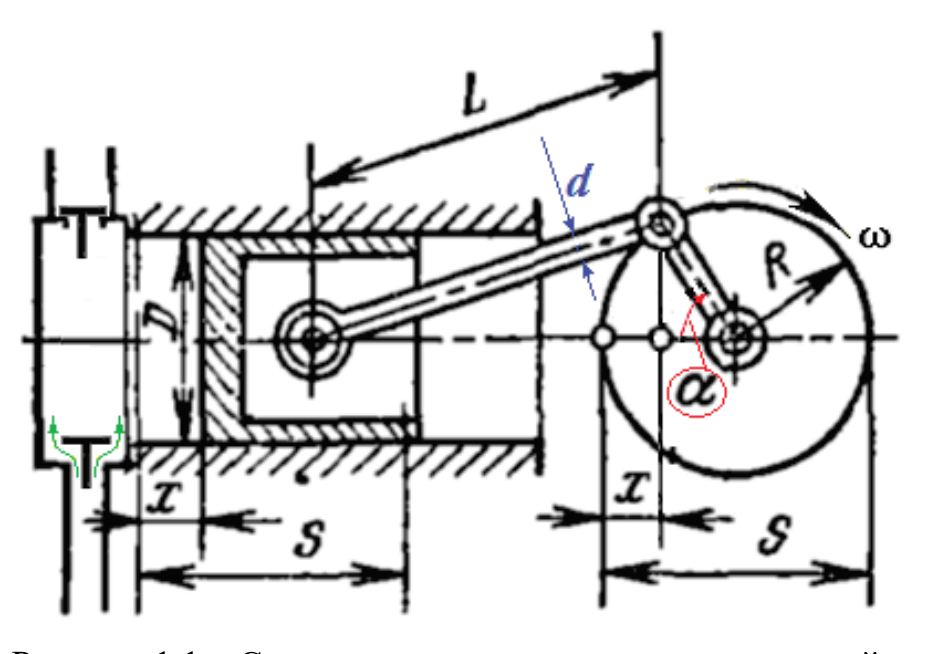

Рисунок 1.1 – Схема компрессора одностороннего действия: *R* – радиус кривошипа; *L* – длина шатуна; *d* – диаметр шатуна; *α* – угол поворота кривошипа; ω – угловая скорость вращения кривошипа; *x* – величина перемещения поршня при повороте кривошипа на угол *α*

Объемный КПД учитывает то обстоятельство, что компрессор не может подавать в напорный трубопровод объем газа, равный теоретическому объему, описываемому поршнем: часть газа неизбежно теряется через неплотности, а часть протекает через клапаны, не мгновенно закрывающиеся в левом и правом положениях поршня.

Объемный КПД определяется при испытании компрессора посредством измерения действительно подаваемого компрессором объема газа. Делением последнего на рабочий объем цилиндра получаем  $n_0$ , обычно  $n_0$ = 0,7-0,97.

Компрессор двустороннего действия создает подачу Q:

$$
Q = \frac{\pi}{4} \cdot (2 \cdot D^2 - d^2) \cdot S \cdot 60 \cdot n \cdot \eta_0, \qquad (1.2)
$$

Если компрессор имеет несколько цилиндров, поршни которых приводятся в движение от общего коленчатого вала (многопоршневой компрессор), то его подача получается умножением подачи одного поршня на их число. Характерными для поршневых компрессоров величинами являются отношение хода поршня к диаметру *S/D* и средняя скорость перемещения поршня:  $c_{\text{n.cp}} = S \cdot \hat{n}/30$ . Обычно чем больше число двойных ходов поршня в минуту, тем меньше *S/D.*

#### **Одноступенчатый компрессор**

На рисунке 1.2 приведена конструктивная схема одноступенчатого поршневого компрессора. В цилиндре Цк движется поршень П, совершающий возвратно-поступательное движение. При движении поршня П вправо осуществляется всасывание газа через открытый всасывающий клапан Кв при практически постоянном давлении Р. После того, как поршень П дойдет до крайнего правого положения (нижней мертвой точки НМТ), процесс всасывания заканчивается, клапан Кв закрывается и поршень П начинает двигаться влево. При этом осуществляется сжатие газа. Когда давление газа в цилиндре Цк достигнет значения, несколько превышающего давление в баллоне приема сжатого газа (ресивере), нагнетательный клапан Кн открывается и происходит нагнетание сжатого газа в ресивер. Дойдя до крайнего левого положения (верхней мертвой точки ВМТ), поршень П снова начинает двигаться вправо и процесс циклически повторяется.

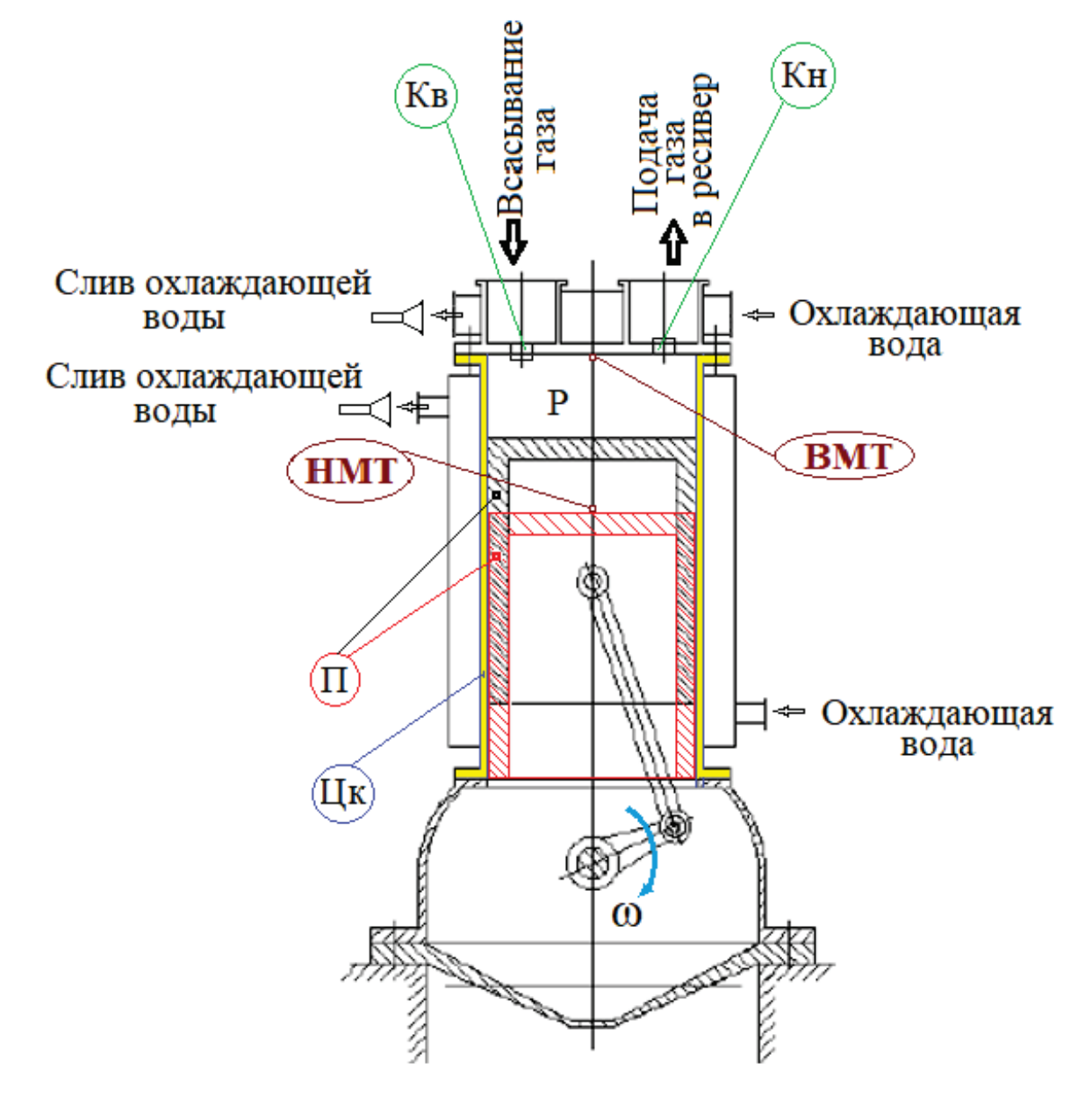

Рисунок 1.2 – Конструктивная схема поршневого компрессора

#### **Теория компрессорного процесса**

Рассмотрим идеальный поршневой компрессор.

На рисунке 1.3 представлены процессы всасывания (4-1), сжатия (1-2) и нагнетания (2-3) в координатах давление-объем (P-V).

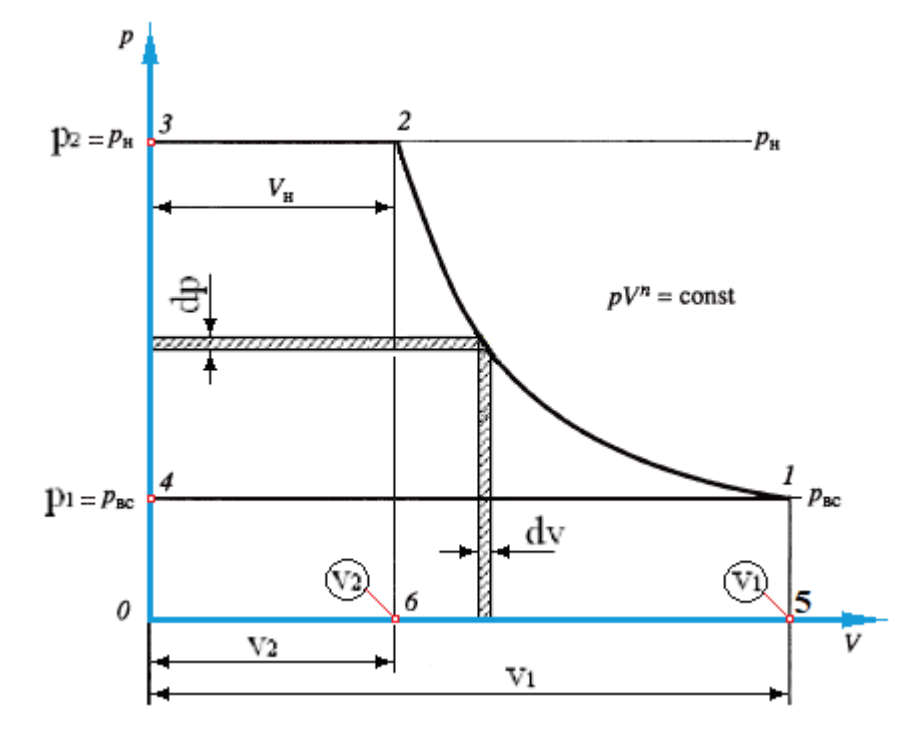

Рисунок 1.3 – Иллюстрация политропного термодинамического процесса в (P-V) диаграмме для поршневого компрессора

Суммарная работа процессов всасывания, сжатия и нагнетания измеряется площадью фигуры, ограниченной контуром 4-1-2-3-4. Аналитическое выражение этой работы может быть записано в виде:

$$
l=\int_{P_1}^{P_2}VdP,
$$

учитывая зависимость для политропного процесса

$$
l = \int_{P_1}^{P_2} P_n^{\frac{1}{n}} dP.
$$
  

$$
l = \int_{p_1}^{p_2} v dp = F_{4-1-2-3-4} = \frac{n}{n-1} p_1 v_1 \left( \varepsilon^{\frac{n-1}{n}} - 1 \right), \qquad (1.3)
$$

где n – показатель политропы,

 $\varepsilon = P_2/P_1 - c$ тепень повышения давления.

Работа сжатия 1 кг газа при политропном процессе, в соответствии с рисунком 1.3, запишется в виде:

$$
l_{\text{CK}} = -\int_{\nu_1}^{\nu_2} \nu \, dp = \frac{1}{n-1} p_1 \nu_1 \left( \varepsilon^{\frac{n-1}{n}} - 1 \right) \tag{1.4}
$$

Работа сжатия в идеальном поршневом компрессоре может осуществляться в режиме изотермического, изоэнтропного (адиабатного) или политропного процесса (рис. 1.4.):

1) изотермический, при постоянной температуре  $(n = 1)$ ;

2) адиабатный, без теплообмена с окружающей средой (n = k);

3) политропный,  $(1 \le n \le k - c$  интенсивным водяным охлаждением, при этом, n>k – для лопастных компрессоров).

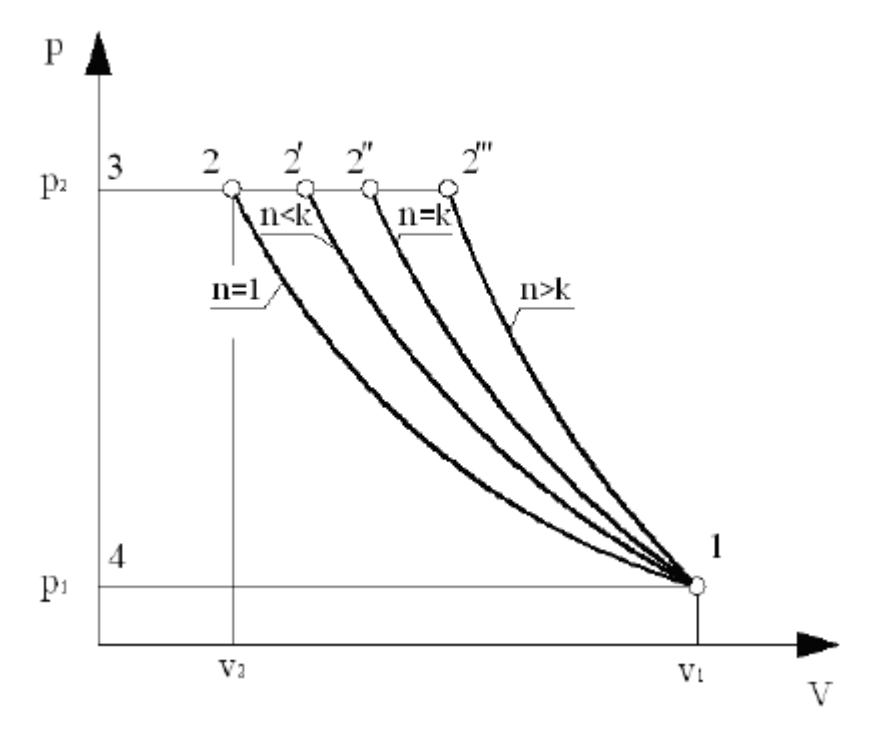

Рисунок 1.4 – Иллюстрация термодинамических процессов в (P-V) диаграмме для поршневого компрессора

В случае изотермического процесса сжатия суммарная работа сжатия и перемещения определяется соотношением:

$$
l_{\text{H3}} = \lim_{n \to 0} \frac{n}{n-1} p_1 v_1 \left( \varepsilon^{\frac{n-1}{n}} - 1 \right) = p_1 v_1 \ln \varepsilon. \tag{1.5}
$$

Для адиабатного (изоэнтропного) процесса сжатия суммарная работа сжатия и перемещения может быть вычислена по выражению:

$$
l_{\mathbf{a}\mathbf{a}} = \frac{k}{k-1} p_1 v_1 \left( \varepsilon^{\frac{k-1}{k}} - 1 \right) = p_1 v_1 l n \varepsilon. \tag{1.6}
$$

Если процесс сжатия газа происходит при отсутствии подвода и отвода тепла (идеальный адиабатный процесс, называемый изоэнтропным), то заменив в уравнениях (1.3) и (1.4) n на k получим следующие выражения:

$$
l_{\mathbf{a}\mathbf{A}} = \frac{k}{k-1} p_1 v_1 \left( \varepsilon^{\frac{k-1}{k}} - 1 \right) = p_1 v_1 l n \varepsilon. \tag{1.7}
$$

$$
l_{a\mu, c\kappa} = \frac{k}{k-1} p_1 v_1 \left( \varepsilon^{\frac{k-1}{k}} - 1 \right).
$$
 (1.8)

Изотермический и адиабатный (точнее, изоэнтропный) процессы в реальных компрессорах не могут быть осуществлены, а лишь используются для оценки энергетической эффективности компрессоров.

Для оценки энергетической эффективности компрессоров с интенсивно действующим водяным охлаждением используют изотермический КПД:

$$
\eta_{\text{\tiny HS}} = \frac{l_{\text{\tiny HS}}}{l} = \frac{Rln\frac{p_2}{p_1}}{c_p\left(\frac{T_2}{T_1} - 1\right)}\,,\tag{1.9}
$$

где  $l_{\rm ns}$  — удельная энергия идеального изотермического процесса;

 $l$  – удельная энергия действительного политропного процесса с показателем политропы n;

с<sub>р</sub> − удельная изобарная теплоемкость газа.

На рисунке 1.4. показано влияние показателя политропы «n» процесса сжатия на индикаторную диаграмму идеального компрессора.

Из рисунка 1.4. видно, что с возрастанием значения *n* работа сжатия и перемещения увеличивается. Следует стремиться к снижению показателя политропы *n* путем увеличения количества отводимой от сжатого газа теплоты. Влияние показателя политропы сжатия на величину цикла (т. е. на потребляемую мощность) тем сильнее, чем выше относительное повышение давления. Так, при ε = 3 работа адиабатного идеального компрессора превысит работу изотермического идеального компрессора на 17 %, а при  $\varepsilon = 5$  на 27 %.

#### **Вопросы для подготовки к защите**

1. Опишите устройство и принцип действия одноступенчатого поршневого компрессора.

2. Чем отличается действительный процесс одноступенчатого компрессора от теоретического?

3. Приведите классификацию поршневых компрессоров.

4. К какому классу относятся поршневые компрессоры?

5. Как влияет значение показателя политропы на суммарную работу сжатия и перемещения газа?

6. Почему затруднительно получить высокое давление в одной ступени поршневого компрессора?

7. Что является критерием для оценки необходимости увеличения числа ступеней поршневого компрессора?

8. Что такое «Мёртвое пространство» в поршневом компрессоре?

9. Как изменяется подача при увеличении объема мертвого пространства поршневого компрессора?

10. Какая степень повышения давления характерна для поршневых компрессоров?

11. Какой тип термодинамического процесса наиболее распространен при работе поршневых компрессоров?

12. Какой вид термодинамического процесса является наиболее выгодным с энергетической точки зрения?

13. Как изменяется подача при увеличении объема мертвого пространства поршневого компрессора?

14. Приведите основные виды компрессорных процессов в p–V диаграмме.

10

15. Приведите определение объёмной производительности компрессора.

16. Дайте определение массовой производительности поршневого компрессора.

17. Как связаны между собой объёмная и массовая производительности поршневого компрессора?

18. Как связаны между собой подача и объёмная производительность поршневого компрессора?

19. Как зависит подача компрессора от степени повышения давления?

20. Как зависит предельная степень повышения давления в компрессоре от величины мёртвого пространства?

21. Индикаторная диаграмма компрессора и ее построение. Объяснить принцип действия поршневого компрессора, используя индикаторную диаграмму.

22. Как влияет объём мертвого пространства на производительность компрессора? Показать на индикаторной диаграмме.

23. Что такое объёмный коэффициент компрессора?

24. Что такое коэффициент подачи компрессора? От чего зависит коэффициент подачи компрессора?

25. Чем отличается действительная индикаторная диаграмма от теоретической?

26. Что такое индикаторная мощность и индикаторное давление поршневого компрессора?

# **2. ОБЩИЕ СВЕДЕНИЯ О ПРОВЕДЕНИИ ЛАБОРАТОРНЫХ РАБОТ**

Лабораторные работы по дисциплине «Нагнетатели и системы снабжения воздухом промышленных предприятий» проводятся на базе типового комплекта учебного оборудования «Рабочие процессы поршневого компрессора» РППК-0І0-5ЛР. Лабораторный стенд с экспликацией конструктивных и информационных комплектующих компонентов изображен на рисунке 2.1.

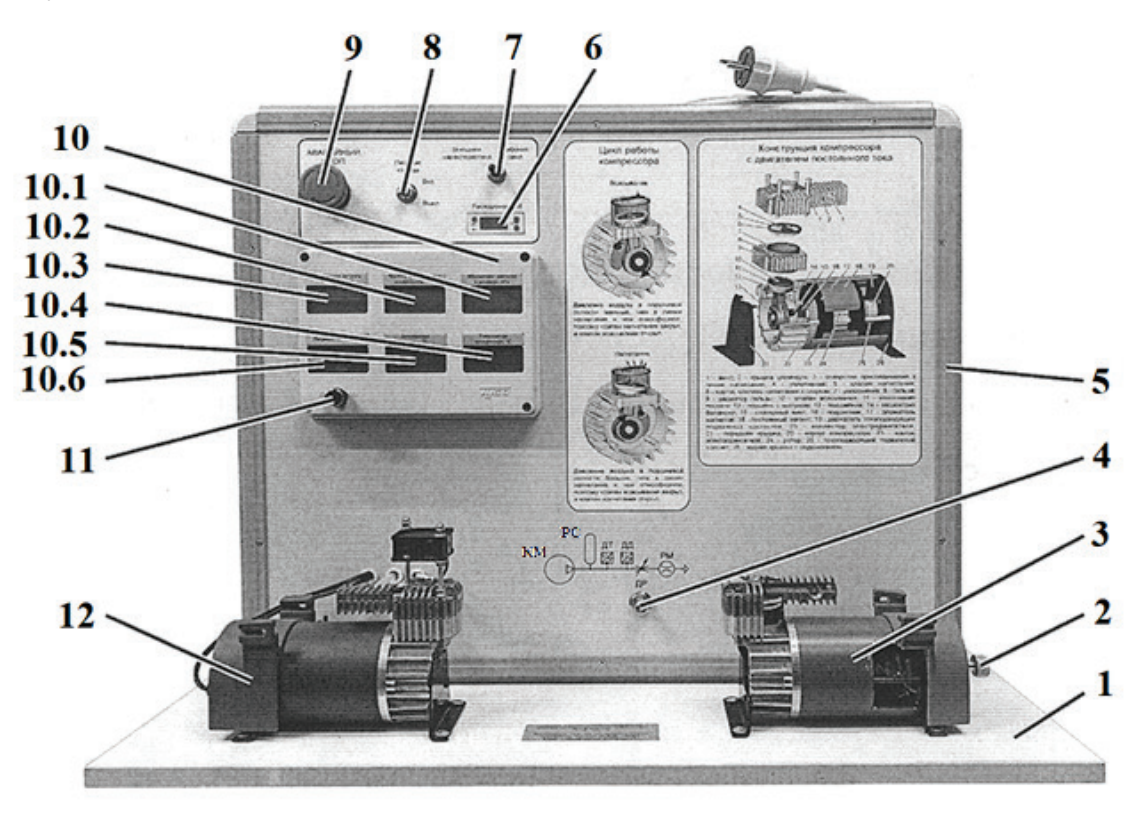

Рисунок 2.1 – Стенд для выполнения лабораторных работ: *1* – базовое основание; *2* – маховик для приведения во вращение подвижных частей разрезной модели компрессора; *3* – разрезная модель компрессора поршневого типа для изучения его устройства; *4* – дроссель для регулировки сопротивления линии выхлопа; *5* – короб с размещенными на нем задающими, регулирующими и измерительными элементами; *6* – расходомер (РМ); *7* – тумблер включения компрессора (имеет три положения: левое – «Внешняя характеристика»; правое – «Рабочий цикл»; центральное, соответствующее выключенному компрессору); *8* – тумблер «Питание стенда»; *9* – кнопка «Аварийный стоп»; *10* – электронный блок управления и индикации; *10.1* – индикатор абсолютного давления в ресивере (Па); *10.2* – частота вращения вала компрессора (об/с); *10.3* – напряжение питания компрессора (В);  $10.4$  – температура компрессора(°С);  $10.5$  – температура воздуха(°С); *10.6* – ток питания компрессора (А); *11* – регулятор величины тока питания компрессора; *12* – действующий (рабочий) поршневой компрессор с установленным тахометром на базе бесконтактного датчика частоты вращения вала компрессора

Принципиальная пневматическая схема стенда с расшифровкой обозначений представлена на рисунке 2.2.

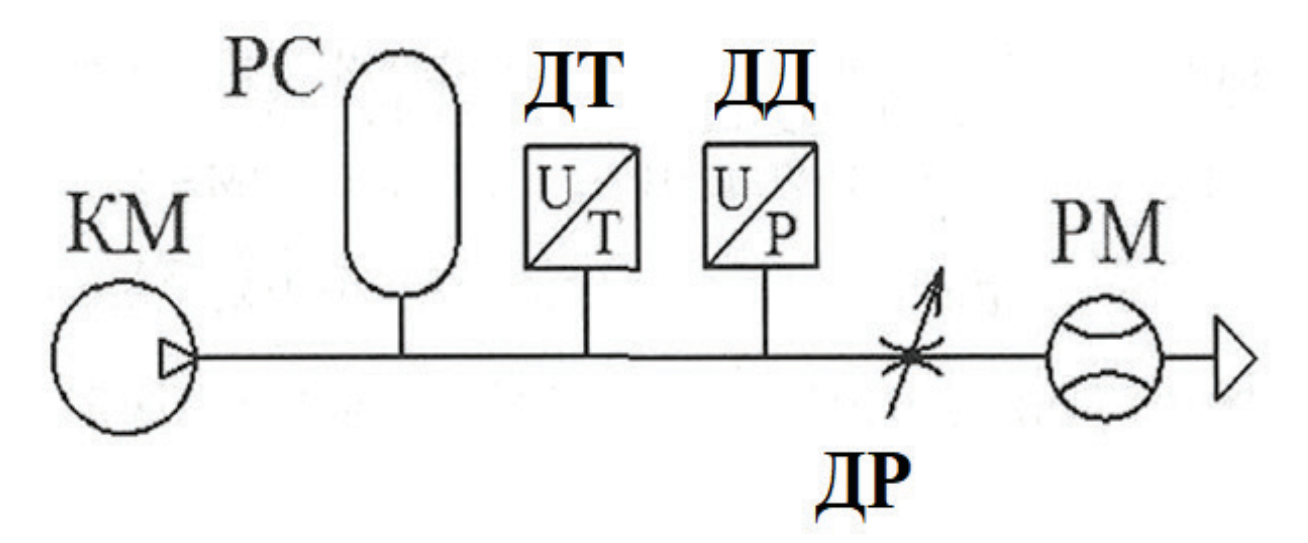

Рисунок 2.2 – Пневматическая схема стенда:

КМ – поршневой компрессор; PC – ресивер; ДР – дроссель; PM – расходомер; ДТ – реле температуры, которое отключает питание компрессора при превышении температуры (150 °С) корпуса компрессора и включает питание компрессора при охлаждении корпуса компрессора до температуры 50 °С; ДД – реле давления, отключающее питание компрессора при превышении давления в ресивере 600 кПа

# **Структура лабораторных работ имеет следующий общий вид:**

- 1. Цель работы.
- 2. Используемое лабораторное оборудование.
- 3. Порядок проведения работы.
- 4. Оформление результатов работы.
- 5. Формулирование выводов.

# **ЛАБОРАТОРНАЯ РАБОТА № 1**

#### **Изучение принципа действия поршневого компрессора и замеры конструктивных размеров качающего блока**

#### **Цель работы:**

Ознакомление с конструкцией поршневого компрессора; наглядное изучение устройства и работы поршневого компрессора, последовательности перемещения элементов конструкции качающего блока; замеры основных геометрических параметров качающего узла, расчет по результатам замеров геометрического рабочего объема.

#### **Лабораторное оборудование:**

- лабораторный стенд РППК-0І0-5ЛР, изображенный на рисунке 1.1;
- схемы, иллюстрирующие устройство поршневого компрессора, и разрезная модель компрессора, размещенные на передней панели короба (5) стенда;

- измерительные инструменты.

#### **Порядок проведения работы:**

l. Изучить конструкцию поршневого компрессора по информационным плакатам и разрезной модели, расположенным на передней панели стенда (рис. 1.1).

2. Изучить конструкцию стенда и сопоставить ее элементы со схемой пневматической (рис. 1.1 и 1.2).

3. Измерить ход поршня L (расстояние между верхним и нижним крайними положениями поршня компрессора), вращая маховик (4) вручную.

4. Рассчитать геометрический рабочий объем поршневого компрессора:

$$
q_{\rm H}=\frac{\pi D^2}{4}L,
$$

где *q*<sup>н</sup> – геометрический объем поршневого компрессора (на один оборот вала компрессора), см $3/06$ ;

*L* – ход поршня за один оборот вала компрессора, см/об;

 $D = 3.0$  см; диаметр поршня компрессора.

#### **Формулирование выводов:**

1. Оценить характер зависимости геометрического рабочего объема поршневого компрессора от хода поршня.

2. Оценить характер зависимости геометрического рабочего объема поршневого компрессора от диаметра поршня.

# **ЛАБОРАТОРНАЯ РАБОТА № 2**

# **Изучение характеристик подачи компрессора в зависимости от давления нагрузки**

# **Цель работы:**

Экспериментальное снятие рабочих характеристик поршневого компрессора в координатах давление в ресивере (Па) – объемный расход (л/мин).

### **Лабораторное оборудование:**

- лабораторный стенд РППК-0І0-5ЛР, изображенный на рисунке 2.1;
- схемы, иллюстрирующие устройство поршневого компрессора, и разрезная модель компрессора, размещенные на передней панели короба (5) стенда;
- ноутбук с программным обеспечением, входящий в комплект поставки стенда.

# **Порядок проведения работы:**

1. Включить питание стенда тумблером «Питание стенда».

2. Открутить рукоятку дросселя ДР против часовой стрелки до упора.

3. Включить тумблер (7) в левое крайнее положение «Внешняя характеристика».

4. Вращая регулятор (11) по часовой стрелке, установить максимальную частоту вращения вала компрессора. Проконтролировать ее значение по табло (10.2) и записать в таблицу 2.1.

5. Измерить значение давления в ресивере  $P_p$  (табло 10.1) и объемный расход воздуха, приведенный к нормальным условиям  $Q_{\kappa}$  (табло 6). Записать значения в таблицу 2.1.

6. Вращая рукоятку дросселя ДР по часовой стрелке, изменить давление в ресивере Р (табло 10.1) на величины из таблицы 2.1, повторить измерения по пункту 5 для всех значений Рр.

7. Выключить электропитание компрессора.

8. Выключить электропитание стенда.

9. Построить график зависимости  $Q_{K}(P_{p.})$ .

График может быть построен как вручную по данным таблицы 2.1, так и при помощи программы сбора и обработки данных, установленной на ноутбук, входящий в комплект поставки стенда.

Для работы с программой следует подсоединить ноутбук к плате АЦП USB кабелем, запустить программу сбора и обработки данных и выбрать вкладку «Внешняя характеристика» (крайнее левое положение тумблера 7).

При работе с данной вкладкой нажатие кнопки «Добавить точку» приводит к считыванию текущих параметров компрессора и одновременному построению данной точки на графиках «Зависимость расхода от давления», «Зависимость оборотов двигателя от давления» и «Зависимость КПД от давления».

После изменения параметров работы стенда в соответствии с указаниями по выполнению лабораторных работ, кнопку «Добавить точку» следует нажать

снова, после чего вновь построенная точка соединяется на графике с предыдущей отрезком.

На одноименных табло данной вкладки отображаются: давление в ресивере (Па); расход воздуха (объемный) (л/мин); температура воздуха (°С); температура корпуса (°С); потребляемый ток (А); напряжение питания (В); обороты электродвигателя (об/мин).

Таблица 2.1 – Рабочие характеристики поршневого компрессора в координатах давление в ресивере (Па) – объемный расход (л/мин).

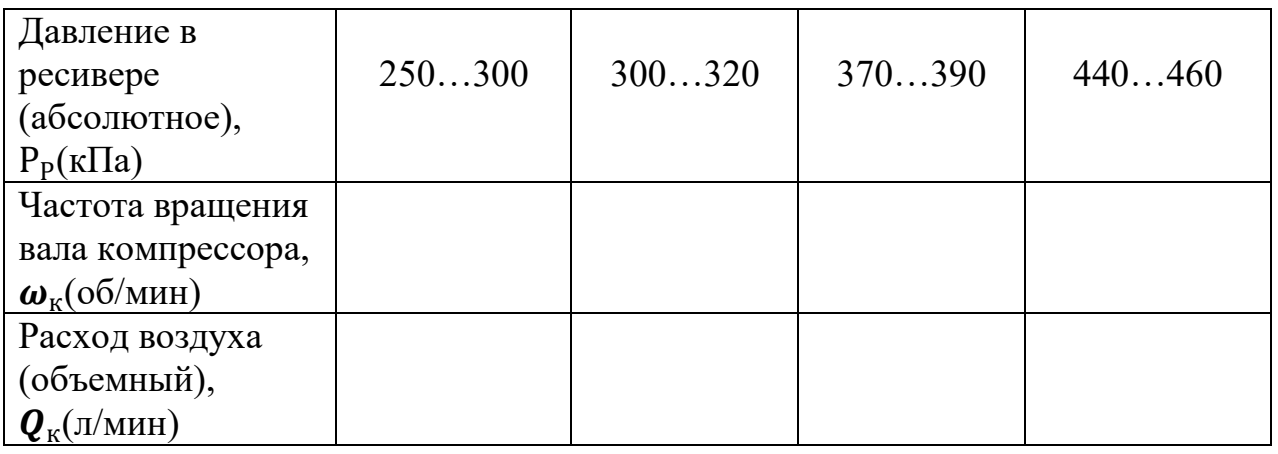

#### **Формулирование выводов:**

1. Оценить характер зависимости давления в ресивере от частоты вращения вала компрессора.

2. Оценить характер зависимости расхода воздуха от частоты вращения вала компрессора.

# **ЛАБОРАТОРНАЯ РАБОТА № 3**

# **Изучение зависимости подачи компрессора от частоты вращения вала компрессора**

#### **Цель работы:**

Экспериментальное получение зависимости объемного расхода воздуха от частоты вращения вала компрессора при постоянном давлении в ресивере.

#### **Лабораторное оборудование:**

- лабораторный стенд РППК-0І0-5ЛР, изображенный на рисунке 2.1;
- схемы, иллюстрирующие устройство поршневого компрессора, и разрезная модель компрессора, размещенные на передней панели короба (5) стенда;
- ноутбук с программным обеспечением, входящий в комплект поставки стенда.

# **Порядок проведения работы:**

1. Включить питание стенда тумблером (8) «Питание стенда».

2. Открутить рукоятку (4) дросселя ДР против часовой стрелки до упора.

3. Включить тумблер (7) в левое крайнее положение «Внешняя характеристика».

4. Вращая регулятор величины тока питания компрессора (11) в направлении часовой стрелки, выставить значение частоты вращения вала компрессора  $\omega_{\rm k}$  = 2 ...32 об/с по табло (10.2.).

5. Вращая рукоятку (4) дросселя ДР по часовой стрелке, установить абсолютное давление в ресивере  $P_p = 150 \text{ k} \Pi$ а.

6. Измерить объемный расход воздуха, приведенный к нормальным условиям Qк (табло 6). Записать значение в таблицу 3.1.

7. Выставить значение частоты вращения вала компрессора в диапазоне из следующей графы таблицы 3.1. Вращая рукоятку дросселя (4), скорректировать значение давления в ресивере и повторить измерения по пункту 6.

8. Повторить измерения по п.п. 6, 7 для всех значений частоты вращения вала компрессора из интервалов таблицы 3.1.

9. Выключить электропитание компрессора, тумблер (7).

10. Выключить электропитание стенда, тумблер (8).

1 l. Построить график зависимости  $Q_{\kappa}(\omega_{\kappa})$ .

График может быть построен как вручную по данным таблицы 3.1, так и при помощи программы сбора и обработки данных, установленной на ноутбук, входящий в комплект поставки стенда.

Для работы с программой следует подсоединить ноутбук к плате АЦП USB кабелем, запустить программу сбора и обработки данных и выбрать вкладку «Внешняя характеристика» (крайнее левое положение тумблера 7).

При работе с данной вкладкой нажатие кнопки «Добавить точку» приводит к считыванию текущих параметров компрессора и одновременному построению данной точки на графиках «Зависимость расхода от давления»,

«Зависимость оборотов двигателя от давления» и «Зависимость КПД от давления».

После изменения параметров работы стенда в соответствии с указаниями по выполнению лабораторных работ, кнопку «Добавить точку» следует нажать снова, после чего вновь построенная точка соединяется на графике с предыдущей отрезком.

На одноименном табло данной вкладки отображаются: давление в ресивере (кПа); расход воздуха (объемный) (л/мин); температура воздуха (°С); температура корпуса (<sup>O</sup>C); потребляемый ток (A); напряжение питания (B); обороты электродвигателя (об/мин).

Таблица 3.1 – Зависимость объемного расхода воздуха от частоты вращения вала компрессора

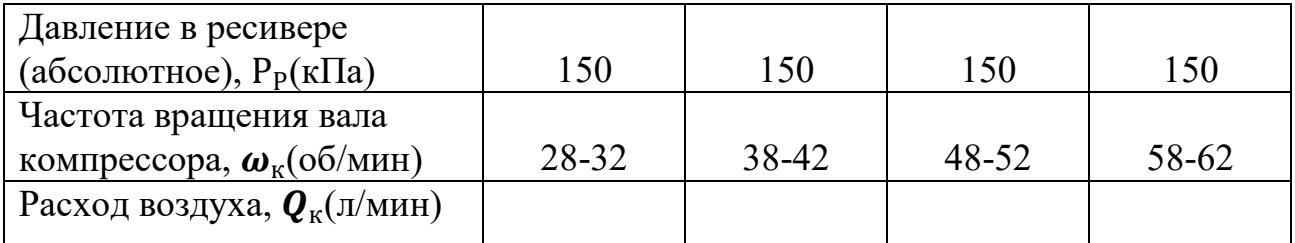

#### **Формулирование выводов:**

1. Оценить характер зависимости расхода воздуха от частоты вращения вала компрессора.

# **ЛАБОРАТОРНАЯ РАБОТА № 4**

# **Измерение мощности, потребляемой приводом поршневого компрессора, и вычисление КПД системы**

### **Цель работы:**

Экспериментальное получение зависимостей потребляемой мощности и КПД компрессора от давления в ресивере (нагрузки).

### **Лабораторное оборудование:**

- лабораторный стенд РППК-0І0-5ЛР, изображенный на рисунке 2.1;
- схемы, иллюстрирующие устройство поршневого компрессора, и разрезная модель компрессора, размещенные на передней панели короба (5) стенда;
- ноутбук с программным обеспечением, входящий в комплект поставки стенда.

#### **Порядок проведения работы:**

l. Включить питание стенда тумблером (8) «Питание стенда».

2. Открутить рукоятку (4) дросселя ДР против часовой стрелки до упора.

3. Включить тумблер (7) в левое крайнее положение «Внешняя характеристика».

4. Вращая регулятор (11) по часовой стрелке, выставить значение частоты вращения вала компрессора  $\omega_{k} = 55...65$  с<sup>-1</sup> по табло (10.2).

5. Проконтролировать значение давления в ресивере по табло (10.1) и записать его в таблицу 4.1.

6. Измерить объемный расход воздуха, приведенный к нормальным условиям Qк (табло 6); ток электродвигателя I (табло 10.6) и напряжение U (табло 10.3). Записать значения в таблицу 4.1.

7. Установить следующее значение давления в ресивере из таблицы 4.1 и повторить действия по пунктам 5, 6. Произвести замеры для всех давлений из таблицы 4.1.

8. Выключить электропитание компрессора.

9. Выключить электропитание стенда.

10. Рассчитать полезную мощность, отдаваемую компрессором:

$$
N_{\rm n}=Q_{\rm k}\bullet P_{\rm ar}^{\rm a6c}, B_{\rm T};
$$

где  $P_{ar}^{a6c}$  – атмосферное давление по абсолютной шкале,  $\Pi a$ .

11. Рассчитать потребляемую компрессором мощность:

$$
N_{\text{norm}} = U \bullet I, B_T.
$$

12. Рассчитать КПД компрессора:

$$
\eta = (N_{\text{II}}/N_{\text{norm}}) \cdot 100\%.
$$

13. Построить графики зависимостей  $N_{\text{n}} = f(P_{p})$ ;  $N_{\text{norp}} = f(P_{p})$ ;  $\eta = f(P_{p})$ .

График  $\eta = f(P_p)$  может быть построен как вручную по данным таблицы 4.1, так и при помощи программы сбора и обработки данных, установленной на ноутбук, входящий в комплект поставки стенда.

Для работы с программой следует подсоединить ноутбук к плате АЦП USB кабелем, запустить программу сбора и обработки данных и выбрать вкладку «Внешняя характеристика» (крайнее левое положение тумблера 7).

При работе с данной вкладкой нажатие кнопки «Добавить точку» приводит к считыванию текущих параметров компрессора и одновременному построению данной точки на графиках «Зависимость расхода от давления», «Зависимость оборотов двигателя от давления» и «Зависимость КПД от давления». После изменения параметров работы стенда в соответствии с указаниями по выполнению лабораторных работ, кнопку «Добавить точку» следует нажать снова, после чего вновь построенная точка соединяется на графике с предыдущей отрезком. На одноименных табло данной вкладки отображаются: давление в ресивере (кПа); расход воздуха (объемный) (л/мин); температура воздуха (<sup>O</sup>C); температура корпуса (<sup>O</sup>C); потребляемый ток (A); напряжение питания (В); обороты электродвигателя (об/мин).

Таблица 4.1. – Полученные зависимости потребляемой мощности и КПД компрессора от давления в ресивере (нагрузки).

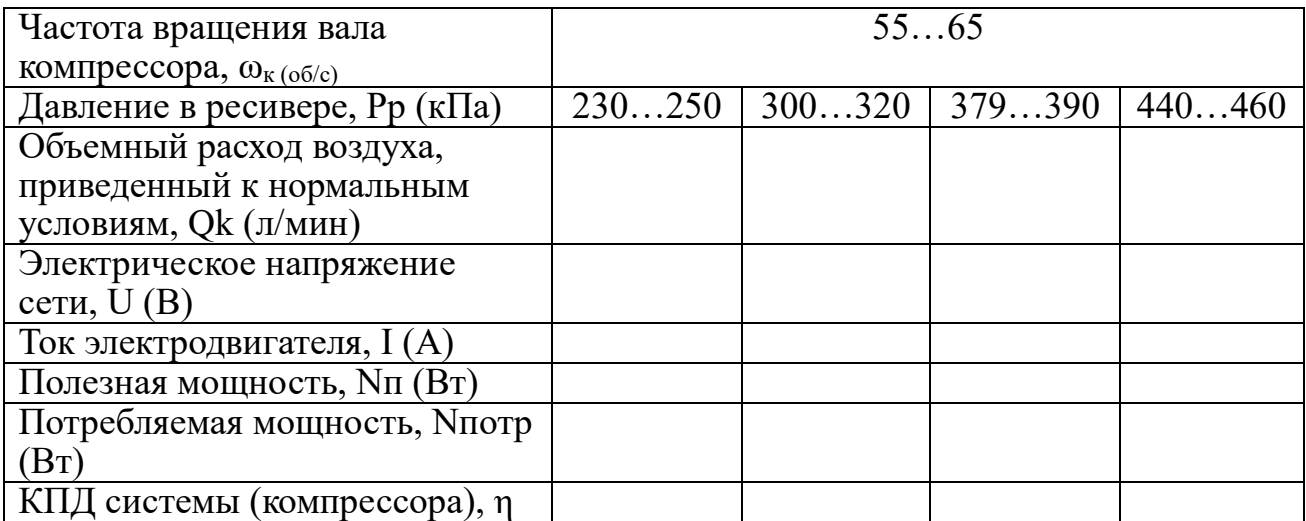

#### **Формулирование выводов:**

1. Оценить характер зависимости потребляемой компрессором мощности от давления в ресивере.

2. Оценить характер зависимости полезной мощности компрессора от давления в ресивере.

3. Оценить характер зависимости КПД компрессора от давления в ресивере.

#### **Вопросы для подготовки к защите**

1. Опишите устройство и принцип действия одноступенчатого поршневого компрессора.

2. Чем отличается действительный процесс одноступенчатого компрессора от теоретического?

3. Приведите классификацию поршневых компрессоров.

4. Приведите основные виды компрессорных процессов в p–V диаграмме.

5. Как влияет значение показателя политропы на суммарную работу сжатия и перемещения газа?

6. Напишите формулы для определения действительной производительности компрессора простого действия и с цилиндром двойного действия.

# **ЛАБОРАТОРНАЯ РАБОТА № 5 Запись индикаторной диаграммы поршневого компрессора и сравнение ее с теоретической**

# **Цель работы:**

Экспериментальное построение индикаторной диаграммы поршневого компрессора и сравнение ее с теоретической.

Идеальная P-Vдиаграмма (рис. 5.1) построена в предположении:

1. Сжимается идеальный газ, то есть отсутствует аэродинамическое трение (это приводит к тому, что процессы всасывания и нагнетания проходят при p=const.

- 2. Отсутствует вредный объем.
- 3. Пренебрегаем трением поршня.

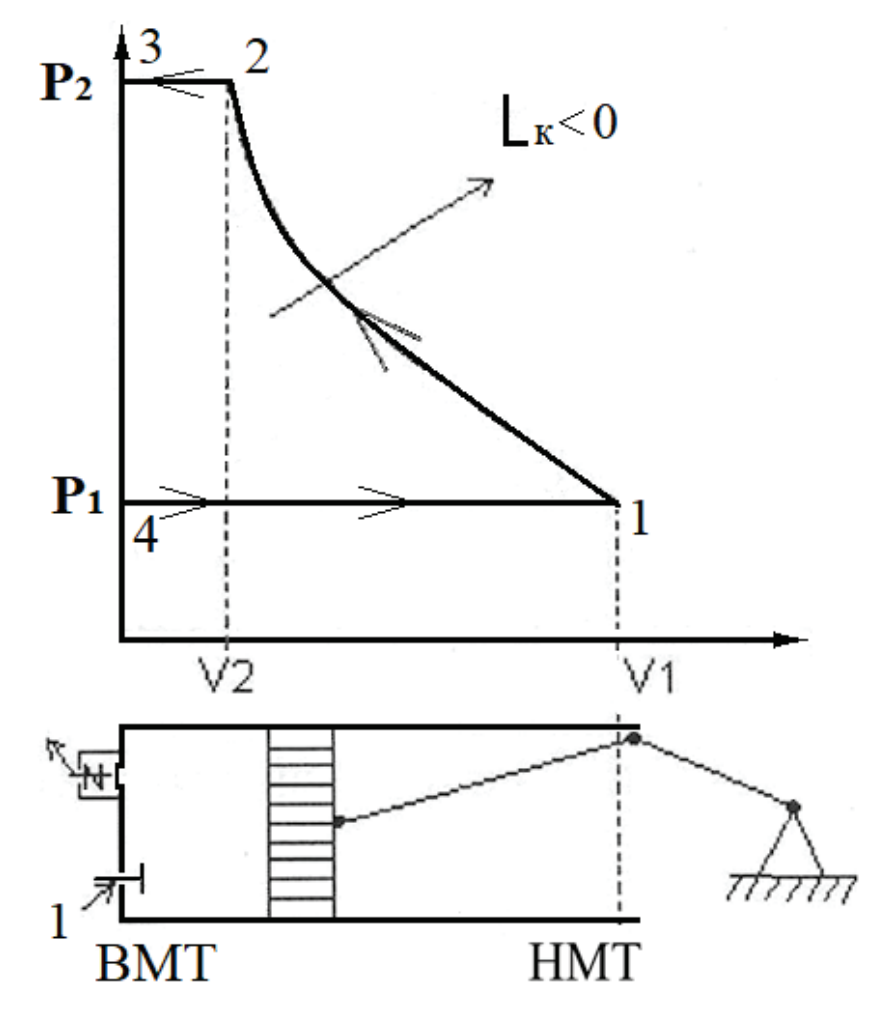

Рисунок 5.1 – Идеальная p-v диаграмма поршневого компрессора

При этом отметим следующее:

- $-$  4-1 процесс всасывания при  $p1 =$ const.
- Процесс сжатия; оба клапана закрыты; поршень движется влево.
- В точке 2 открывается нагнетательный клапан и осуществляется процесс 2-3.
- $-2$ -3 процесс сжатия при р2 = const; поршень движется влево.
- В компрессоре процесс незамкнутый.
- Процессы 0-1 и 2-3 не термодинамические, так как в этих процессах параметры газов остаются постоянными, а изменяется только его количество.
- В термодинамической диаграмме p-v изображается только процесс сжатия, так как он единственный является термодинамическим.

#### **Порядок проведения работы:**

- 1. Включить питание стенда тумблером «Питание стенда».
- 2. Открутить рукоятку дросселя ДР против часовой стрелки до упора.

3. Подсоединить ноутбук к плате АЦП USB кабелем, запустить программу сбора и обработки данных и выбрать вкладку «Рабочий цикл». При работе с данной вкладкой, нажатие кнопки «Построить диаграмму» приводит к считыванию параметров текущего цикла компрессора, т.е. одновременному построению индикаторной диаграммы (p-v диаграммы) и зависимости давления в рабочей камере от времени. На одноименных табло данной вкладки отображаются следующие параметры: давление нагнетания (кПа) и количество оборотов электродвигателя (об/мин). Включить тумблер 7 в правое крайнее положение «Рабочий цикл».

4. Выставить значение частоты вращения вала компрессора nk=48-52 об/с по табло 10.2.

5. Вращая рукоятку дросселя ДР по часовой стрелке, установить абсолютное давление в ресивере  $P_p = 150 \text{ k}$ Па.

6. Нажать кнопку «Построить диаграмму». Сохранить графики нажатием кнопки «Сохранить данные».

7. Устанавливая значения частоты вращения вала компрессора равными 38…42, 28…32, 18…22 об/с, повторить действия по п. 5, 6 для каждого диапазона частот.

8. Выключить электропитание компрессора.

9. Выключить электропитание стенда.

10. Проанализировать полученные графики и сделать выводы.

11. Исходные данные для построения графика и формулировки выводов взять из таблицы 3.1.

#### *Теоретическая и действительная индикаторная диаграмма*

Схема насоса с поршнем одностороннего действия и его теоретическая диаграмма давлений, называемая индикаторной, даны на рисунке 5.2.

При движении поршня вправо полость цилиндра со стороны клапанной коробки увеличивается и заполняется воздухом, поступающим из приемной трубы через всасывающий клапан *К1.* При этом давление в клапанной коробке ниже атмосферного, что объясняется гидравлическим сопротивлением всасывающего тракта, расположением поверхности всасываемой жидкости ниже оси цилиндра и низким давлением над этой поверхностью.

Изменение давления на протяжении всего хода поршня направо изобразится линией всасывания 4-1.

В положении 1 поршень изменяет направление движения на обратное и всасывающий клапан автоматически закрывается; в клапанной коробке происходит резкое повышение давления до значения давления подачи *р2*. Этот процесс изображается вертикальной линией 1-2. В момент, когда давление повысится до *р2*, разность давлений под клапаном и над ним преодолевает вес и натяжение пружины напорного клапана *К2*, и он открывается. При равномерном движении поршня от точки 2 влево происходит подача воздуха при постоянном давлений *р2*. В крайнем левом положении поршень снова меняет направление движения. При этом давление в клапанной коробке резко падает по линии 3-4, напорный клапан *К<sup>2</sup>* закрывается и открывается всасывающий клапан *K1*. Диаграмма давлений замыкается.

Индикаторная диаграмма показывает, как меняется давление в цилиндре и клапанной коробке насоса на протяжении двух ходов поршня (один ход – слева направо, второй ход – справа налево). Площадь индикаторной диаграммы измеряется в Н·м/м<sup>2</sup> и, следовательно, представляет собой работу поршня за два хода, отнесенную к 1  $M^2$  его поверхности.

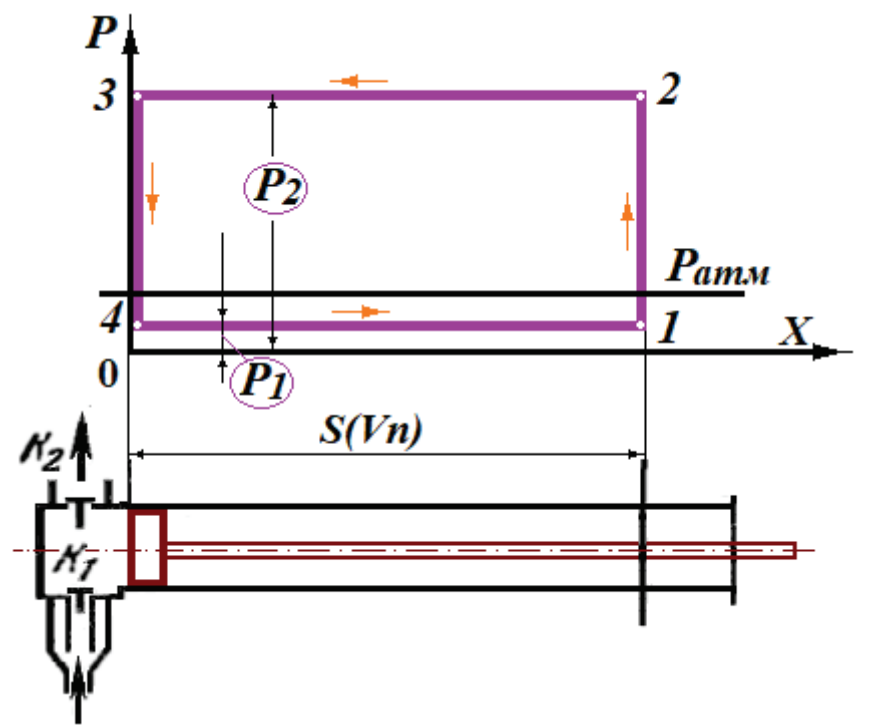

Рисунок 5.2 – Теоретическая индикаторная диаграмма

Действительная индикаторная диаграмма (рис. 5.3) отличается от теоретической, представленной на рис. 5.2, в основном наличием колебаний давления в начале всасывания и подачи.

Эти колебания обусловлены влиянием инерции клапанов насоса и прилипанием плотно притертых поверхностей их к седлам. Поэтому, например, в момент отрыва от седла напорного клапана (точка 2) в клапанной коробке должно быть повышенное давление, создающее силу, способную оторвать клапан от седла и преодолеть его инерцию.

Как только клапан открывается, давление в клапанной коробке резко снижается и клапан дает несколько быстрых колебаний в потоке воздуха; при этом он дросселирует поток, вызывая колебания давления в клапанной коробке, отражающиеся на линии подачи индикаторной диаграммы.

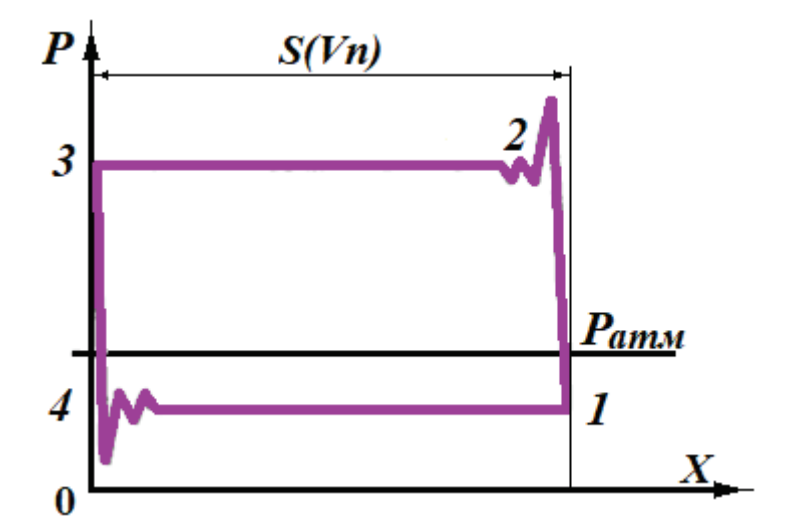

Рисунок 5.3 – Действительная индикаторная диаграмма

На форму линий всасывания и подачи оказывают заметное влияние также силы инерции воздуха, поступающего в цилиндр или уходящего из него при неравномерном движении поршня.

Действительные индикаторные диаграммы снимают с насосов при помощи индикаторов.

#### **Формулирование выводов:**

1. Оценить характер зависимости давления в ресивере от хода поршня и относительную величину пиков.

# **БИБЛИОГРАФИЧЕСКИЙ СПИСОК**

1. Описание лабораторных работ РППК-010-5ЛР-01ПК.000-ПЗ ООО НПП «Учебная техника-Профи». – СПб, 2015. – 34 с. – Текст: непосредственный.

2. Технологические энергоносители предприятий (Воздухоснабжение предприятий) : учебное пособие / Н. Н. Гладышев, В. В. Филатов, Т. Ю. Короткова, В. Д. Иванов. – СПб.: СПбГТУРП, 2008. – 78 с. – Текст: непосредственный.

3. Енюшин, В. Н. Насосы, вентиляторы и компрессоры : методические указания / В. Н. Енюшин. – Казань: КГАСУ, 2012. – 16 с. – Текст: непосредственный.

Учебное издание

# **Верхоланцев Александр Александрович Злобин Владимир Германович Пеленко Валерий Викторович**

# **Энергетические насосы, компрессоры и системы воздухоснабжения промышленных предприятий**

# **Исследование работы поршневого компрессора**

*Практикум*

Редактор и корректор Д. А. Романова Техн. редактор Д. А. Романова

Учебное электронное издание сетевого распространения

Системные требования: электронное устройство с программным обеспечением для воcпроизведения файлов формата PDF

Режим доступа: http://publish.sutd.ru/tp\_get\_file.php?id=202016, по паролю. - Загл. с экрана.

Дата подписания к использованию 23.04.2024 г. Рег.№ 5097/24

Высшая школа технологии и энергетики СПбГУПТД 198095, СПб., ул. Ивана Черных, 4.